## POUR TOUTE AUTRE DEMANDE...

**Votre Espace Clients** s'équipera prochainement d'une **nouvelle fonctionnalité** permettant de gérer vos demandes de la vie courante dans le respect de la confidentialité :

- **votre situation familiale évolue,**
- **vous souhaitez formuler une demande de mutation vers un autre logement,**
- **vous avez des difficultés de paiement,**
- **vous voulez signaler un sinistre, un problème de voisinage,**
- **vous demandez l'adaptation de votre logement à une situation de mobilité réduite...**

**Des formulaires dédiés** vous permettront bientôt de nous transmettre facilement toutes les pièces nécessaires au traitement de votre demande, et d'obtenir **une réponse rapide**, **sans vous déplacer** !

## COMMENT ACCÉDER À VOTRE ESPACE CLIENTS ?

RDV EN LIGNE

**QUESTIONS FRÉQUENTES** 

Connectez-vous sur **www.clients.plurial-novilia.fr** et renseignez **votre identifiant** et **votre mot de passe**.

**Si c'est votre première connexion**, laissez-vous guider par notre vidéo tutorielle et **munissez-vous** :

DEMANDE D'INTERVENTION

VOTRE **COMPTE** 

h d

- **→** De **votre identifiant client** présent sur votre bail ou sur vos avis d'échéances,
- De **votre date d'entrée** dans le logement,
- Renseignez **votre adresse e-mail** pour recevoir un mot de passe temporaire.

## SI VOUS N'ARRIVEZ PAS À VOUS CONNECTER :

- Cliquez sur **"Mot de passe oublié"**,
- Puis **"Réinitialiser le mot de passe"** pour le recevoir par sms ou par e-mail,
- Pensez également à solliciter votre famille, vos amis, vos voisins si vous n'avez pas les moyens de vous connecter.

### Alors, n'hésitez plus : **clients.plurial-novilia.fr** !

Plurial Novilia<sup>®</sup>

Groupe ActionLogement

**www.plurial-novilia.fr**

# Votre **Espace Clients**

Tous nos services en ligne, en seulement quelques clics !

## Gardez le contact avec nous, 24h/24 et 7j/7

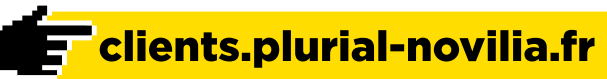

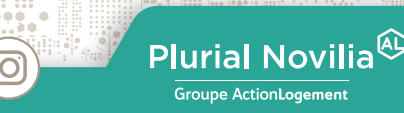

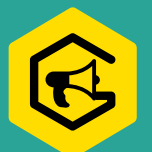

 $\rightarrow$  UNE **MULTITUDE DE SERVICES POUR VOUS FACILITER LA VIE**

PLURIAL NOVILIA met à votre disposition un espace sécurisé qui n'est qu'à vous, accessible 24h/24 et 7i/7 de tout appareil : pour non seulement suivre votre compte au quotidien, mais aussi découvrir les nombreux services et avantages que nous vous proposons !

#### Une fois connecté, vous pourrez notamment :

**Consulter vos avis d'échéances**

 (que vous pouvez également télécharger au format .pdf pour être imprimés ou transférés),

- **Prendre rendez-vous** avec votre chargé de clientèle,
- **Déposer et suivre une demande d'intervention** pour votre logement ou ses parties communes,

### **Prendre en main la gestion de votre logement et accéder à tous vos documents utiles :**

 guide du locataire, contacts et horaires de votre agence, notices, coordonnées des prestataires habilités à intervenir dans votre logement et votre immmeuble.

## ACCÉDEZ À VOS AVIS D'ÉCHÉANCES ÉLECTRONIQUES

**Vous recevrez chaque mois un e-mail** vous informant de la mise à disposition de votre avis d'échéance sur votre Espace Clients. **Ce service est gratuit** et l'adhésion **très simple**.

**Pas de risque de perdre un document :** en cas de besoin, ils sont tous **archivés** et vous pourrez **imprimer vos duplicatas** sans souci à partir de cet Espace en ligne !

De la même manière, vous pouvez y **déposer chaque année votre attestation d'assurance** très facilement.

> PRENEZ RENDEZ-VOUS AVEC VOTRE CHARGÉ DE CLIENTÈLE

**En quelques clics**, vous visualisez ses disponibilités et **prenez rendez-vous**, en agence ou au siège selon l'objet. **Plusieurs motifs** de rendez-vous sont proposés afin de préparer au mieux cette rencontre, qui vous est par ailleurs **confirmée par e-mail**.

## DÉPOSEZ ET SUIVEZ VOTRE DEMANDE D'INTERVENTION !

Un problème technique dans votre logement ou les communs de votre immeuble ?

À tout moment de la journée et de tout lieu, transmettez directement votre demande d'intervention à votre chargé de clientèle en 2 minutes.

### Ce service est simple et guidé :

- En cliquant sur "Demande d'intervention",
- Après la lecture d'un bref rappel sur ce qui relève des réparations locatives, la saisie débute avec plusieurs choix proposés par catégorie, pièce et équipement concerné,
- $\rightarrow$  Puis un choix est à faire parmi une liste de problèmes fréquemment rencontrés,
- Et enfin, un récapitulatif est proposé. vous laissant la possibilité de joindre une photo.

Une fois la demande envoyée, c'est votre chargé de clientèle qui s'occupe du traitement avec un premier retour sous 24h, visualisable, lui aussi étape par étape, sur l'Espace Clients. Rapide et pratique !